## **Installation**

## **Binary Distribution**

Download the binary distribution and unzip it. The zip file includes sample configuration files

- Typical server set up : <INSTALL\_DIR>/res/conf/ftpd-typical.xml
- Full example configuration file : <INSTALL\_DIR>/res/conf/ftpd-full.xml

If you want to use your own jar files, you can put those jar files in system CLASSPATH or copy those jar files in the <INSTALL\_DIR>/common/lib directory.

To run the server, go to <INSTALL\_DIR> directory and execute ftpd.bat (if Windows) or ftpd.sh (if UNIX or Linux). In this case you need to pass the configuration file location. Usage:

```
ftpd [<options>] [<configuration file>]
<options> := --default
 <configuration file> := <XML configuration file>
```
In case of no option, default configuration will be used.

[Installing FtpServer as a Windows service](https://cwiki.apache.org/confluence/display/FTPSERVER/Installing+FtpServer+as+a+Windows+service)

## **Binary Distribution Directory Structure**

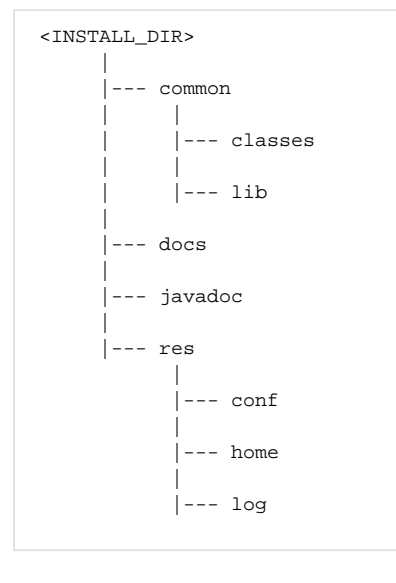